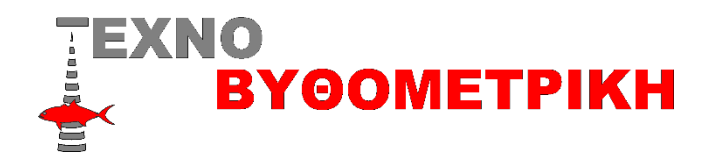

## **Οδηγίες αναβάθμισης Navnet 3 TZtouch**

**Καλό είναι πριν κάθε αναβάθμιση να αποθηκεύουμε τα αρχεία στιγμάτων και διάδρομων αλλά και τις ρυθμίσεις μας** 

Αποθήκευση στιγμάτων & ρυθμίσεων

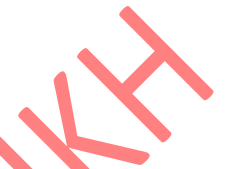

Βάζουμε ένα στικακι USB στη θύρα πίσω από τη συσκευή ,ανοίγουμε τη συσκευή και πάμε Home,ρυθμίσεις ,αρχεία ,και αποθηκεύουμε πρώτα τα στίγματα (εξαγωγή σημείων και διαδρομών και με τις δυο μορφές TZD και GPX) αλλά και τις ρυθμίσεις (ρυθμίσεις back up)

## Διαδικασία αναβάθμισης

Η αναβάθμιση αυτή γίνετε με ένα στικακι USB (8 η 16g)

Αφού κατεβάσουμε το αρχείο NNTZT3\_v3.70 και τα αποσυμπιέσουμε τοποθετούμε τα αρχεία χωρίς φάκελο στο usb

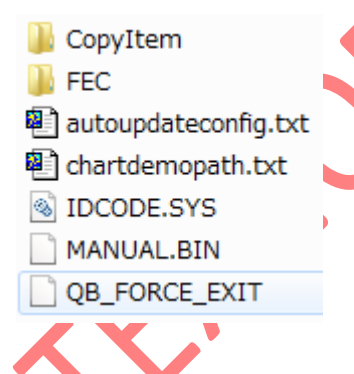

Με κλειστή τη συσκευή τοποθετούμε το στικακι στη άσπρη θύρα στη πλεξούδα πίσω από τη συσκευή και την ανάβουμε ,αν τα έχουμε κάνει όλα σωστά θα δούμε να εμφανίζεται το μήνυμα της αναβάθμισης ,μετα από λίγα λεπτά θα εμφανιστεί ένα παράθυρο που θα μας λέει να βγάλουμε το USB από τη συσκευή ,πατάμε οκ και η αναβάθμιση συνεχίζεται ,δε το πειράζουμε αν δεν ανοίξει το μηχάνημα μόνο του

Σε περιπτωση που χρειαστει να επαναφερουμε στιγματα και ρυθμισιες (αν εχουν παει ολοα καλα δε χρειαζεται) βαζουμε το USB οπου εχουμε κρατησει στιγματα και ρυθμισεις και τα επαναφερουμε πηγενωντας Home,ρυθμίσεις ,αρχεία ,και πρώτα τα στίγματα ,εισαγωγή σημείων και αλλά και τις ρυθμίσεις επαναφορά ρυθμίσεων ,καλή επιτυχία

\*Η αναβάθμιση γίνετε με ευθύνη του χρήστη

\*κατά την ώρα που γίνετε η αναβάθμιση δε πρέπει να διακοπεί η τροφοδοσία της συσκευής αλλά ούτε να αφαιρεθεί κάρτα η usb